Traffecta was designed to be an application integrated with Music 1; the single library/database file would contain all data, all song info, all traffic/billing functions and all formatting. Approximately half of M1 and Traffecta users choose to have separate databases, one for music and program scheduling and the other for Traffecta stand-alone.

### Working With a Unified Database

Format clocks are created that include all units and types; music, non-music and commercials. Music and Traffecta are both scheduled from the same screen with two similar routines. You may schedule music first, then traffic. Or schedule traffic first, then music. The Music Director and the Traffic Director collaborate to create format clocks, inserting the Spot Breaks, music and non-music categories into their desired positions within the clocks.

Only one person can work with the database at a time. The music director and the traffic director can't be working with their schedules at the same time with a unified database.

## Working With Two Databases

The Traffecta database should be used to schedule commercials and nothing else. The only exception to this is when non-commercial "filler" units are needed. For example, if the local break in a network program must contain exactly two minutes' content, then promos, PSA's or other things can be designated as filler material. These types of units are placed into Non-Music categories that may be created manually. All other programming elements such as programs, jingles and voice tracks should be scheduled by the Music database. Other than the above mentioned non-music fillers, Traffecta should only schedule things that will be invoiced.

The Traffic Director will create format clocks that consist of Spot Breaks and nothing more. The timing of the spot breaks must match the timing of the spot breaks that the Music Director creates and formats into the music database.

Traffecta will export the daily schedule of commercials to a log (text) file that includes the start times of the breaks and the adverts scheduled within each break. The Music database will read, import and merge the advert schedule, placing the individual commercials into the corresponding spot breaks that have been formatted into the music schedule.

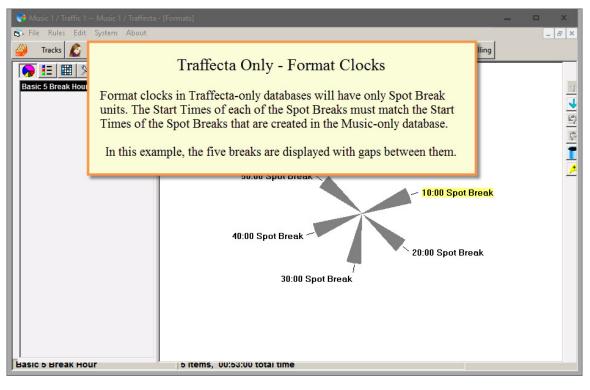

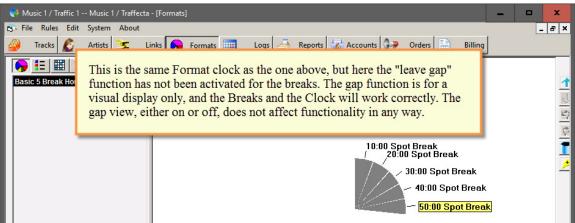

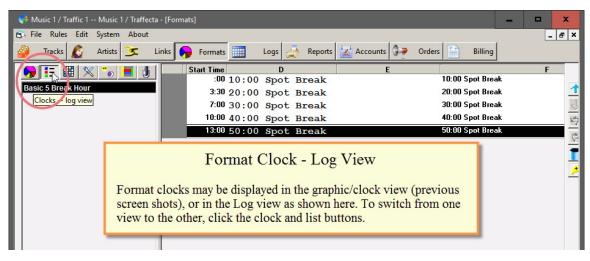

Traffecta Basics / Formatting Spot Breaks www.music1.pro steve@music1.pro 512.392.2415

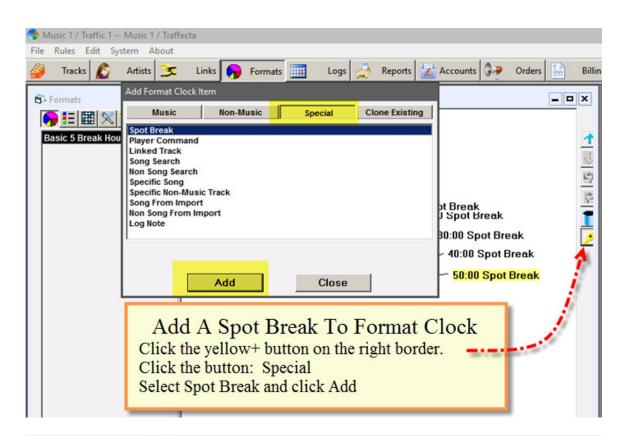

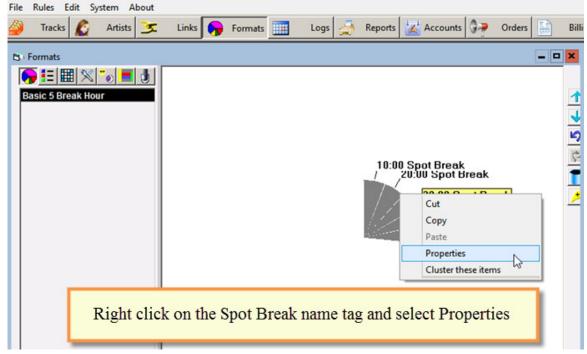

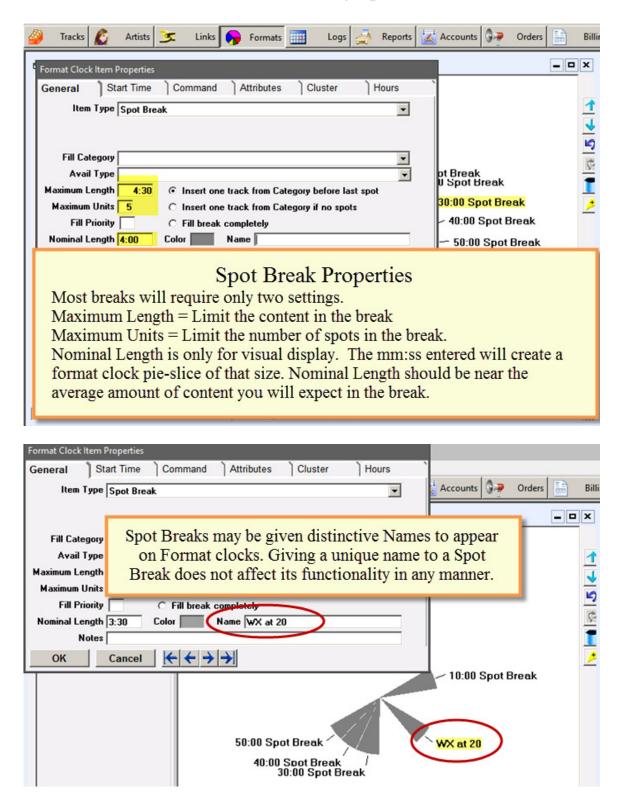

| Format                                          | Clock Item Properties                                                                                                    |           | 2                  |         |        |     |       |  |  |  |
|-------------------------------------------------|----------------------------------------------------------------------------------------------------|-----------|--------------------|---------|--------|-----|-------|--|--|--|
| Gene                                            | ral Start Time Command Attributes Cluster Hours                                                                                                    |           |                    |         |        |     |       |  |  |  |
|                                                 | Item Type Spot Break                                                                                                    | •         | Accounts           | 07      | Orders |     | Billi |  |  |  |
| f i                                             |                                                                                                    |           |                    |         |        | _ 0 | x     |  |  |  |
|                                                 |                                                                                                    | _         |                    |         |        |     |       |  |  |  |
|                                                 | ill Category                                                                                                    | -         |                    |         |        |     |       |  |  |  |
| Maxin                                           | Avail Type Weather Sponsor                                                                                                    | _         |                    |         |        |     | 1     |  |  |  |
| Max                                             |                                                                                                    |           |                    |         |        |     | 4     |  |  |  |
|                                                 | Avail Type                                                                                                    |           |                    |         |        |     |       |  |  |  |
| Nom                                             | Max   Avail Type     Nom   Avail Types are used for Sponsorships such as News, Weather and Sports     Sponsorships. When an Avail Type is selected for a Break, only advertising |           |                    |         |        |     |       |  |  |  |
|                                                 | Sponsorships. When an Avail Type is selected for a Break, only advertising orders that have the matching Avail Type will be scheduled in the break.                              |           |                    |         |        |     |       |  |  |  |
| (                                               | orders that have the matching Availarype will be se                                                                                                    | neuure    | a in the           | UICan   |        |     | 1     |  |  |  |
|                                                 | Most breaks will not need to have any Avail Type s                                                                                                    | elected   | l. Avail '         | Гуре    |        |     |       |  |  |  |
|                                                 | names are assigned in Traffic System Settings.                                                                                                    |           |                    | - ) [ - |        |     |       |  |  |  |
|                                                 | 5 7 5                                                                                                    |           |                    |         |        |     |       |  |  |  |
|                                                 | 50:00 Spot Break                                                                                                    |           | WX at 20           |         |        | _   |       |  |  |  |
|                                                 | 40:00 Spot Break                                                                                                    |           | TTT LL L           |         |        |     |       |  |  |  |
|                                                 | 30:00 Spot Break                                                                                                    |           |                    |         |        |     |       |  |  |  |
| Basic 5 Break Hour 5 Items, 00:40:00 total time |                                                                                                    |           |                    |         |        |     |       |  |  |  |
|                                                 |                                                                                                    |           |                    |         |        |     |       |  |  |  |
| Format                                          | Clock Item Properties                                                                                                    |           |                    |         |        |     |       |  |  |  |
| Gener                                           |                                                                                                    |           |                    |         |        |     |       |  |  |  |
|                                                 | Item Type Spot Break                                                                                                    | -         | Accounts           | 0       | Orders |     | Bill  |  |  |  |
|                                                 |                                                                                                    | _         |                    |         |        |     |       |  |  |  |
|                                                 |                                                                                                    |           |                    |         |        |     | ×     |  |  |  |
|                                                 | I Category                                                                                                    | -         |                    |         |        |     |       |  |  |  |
|                                                 | Avail Type                                                                                                    | -         |                    |         |        |     | 1     |  |  |  |
| 0.0000000000000000000000000000000000000         | um Length   3:00   C   Insert one track from Category before last spot     mum Units   6   C   Insert one track from Category if no spots                                        |           |                    |         |        |     | 4     |  |  |  |
| 100030000                                       | Fill Priority                                                                                                    |           |                    |         |        |     | 2     |  |  |  |
|                                                 | nal Length 3:00 Color Name                                                                                                    |           |                    |         |        |     |       |  |  |  |
|                                                 | Notes                                                                                                    |           |                    |         |        |     | I     |  |  |  |
| 0                                               | K Cancel $\leftarrow \leftarrow \rightarrow \rightarrow$                                                                                                    |           |                    |         |        |     | 1     |  |  |  |
|                                                 |                                                                                                    |           | <mark>10:00</mark> | Spot E  | Break  |     |       |  |  |  |
|                                                 | X                                                                                                    |           |                    |         |        | _   |       |  |  |  |
|                                                 |                                                                                                    | ·         | 0                  |         |        |     |       |  |  |  |
|                                                 | Fill Break Completely - Fill Option One                                                                                                    |           |                    |         |        |     |       |  |  |  |
|                                                 | When this option is checked, Traffecta will then fill the break to the                                                                                                    |           |                    |         |        |     |       |  |  |  |
|                                                 | specified Maximum Length. To do this, it will first put regular ordered<br>adverts into the break and then fill with adverts as needed from orders that                          |           |                    |         |        |     |       |  |  |  |
|                                                 | have been entered and specified to be: "Schedule As Filler Only"                                                                                                    |           |                    |         |        |     |       |  |  |  |
|                                                 |                                                                                                    |           | I S MILLY          |         |        |     |       |  |  |  |
|                                                 | have been entered and specified to be. Schedule P                                                                                                    | 15 1 1110 | a only             |         |        |     |       |  |  |  |

#### Format Clock Item Properties Start Time Command Attributes Cluster Hours General Accounts 💭 Orders Billi Item Type Spot Break -= 🗆 X Fill Category PSA's -• Avail Type Maximum Length 3:00 C Insert one track from Category before last spot Maximum Units 6 C Insert one track from Category if no spots Fill Priority · Fill break completely Nominal Length 3:00 Color Name Notes $\leftarrow \leftarrow \rightarrow \rightarrow$ OK Cancel 10:00 Spot Break Fill Break Completely - Fill Option Two When this option is selected AND a Fill Category is selected, Traffecta will schedule fill content only from the selected category. Start Time Command Attributes Cluster Hours General Accounts 🚱 Orders Billi Item Type Spot Break -- 🗆 X Fill Category Avail Type ٣ Maximum Length シロク 3:00 C Insert one track from Category before last spot Maximum Units 6 ○ Insert one track from Category if no spots Fill Priority 3 C Fill break completely Nominal Length 3:00 Color Name Fill Priority = Optional Some stations may choose to fully fill one or more breaks in an hour before scheduling any spot units in the other breaks, thus providing openings for longer music sweeps. In this example, the :10 Break is Priority 3. so Traffecta will first fill the Priority 1 and

## Traffecta - Formatting Spot Breaks

then the Priority 2 Breaks before any advert will be scheduled in

this Priority 3 break.

| Format Clock Item Properties                                                                           |                                                                           |                           |                                                                                |  |  |  |  |  |  |
|----------------------------------------------------------------------------------------------------|---------------------------------------------------------------------------|---------------------------|--------------------------------------------------------------------------------|--|--|--|--|--|--|
| General Start Time Comm                                                                                | and Attributes Cluster )                                                  | Hours                     |                                                                                |  |  |  |  |  |  |
| Item Type Spot Break                                                                                   | <b>_</b>                                                                  | Accounts 🖓 Orders 📄 Billi |                                                                                |  |  |  |  |  |  |
|                                                                                                    |                                                                           |                           |                                                                                |  |  |  |  |  |  |
|                                                                                                    |                                                                           |                           | _ <b>_</b> X                                                                   |  |  |  |  |  |  |
| Fill Category                                                                                          | <u> </u>                                                                  |                           |                                                                                |  |  |  |  |  |  |
| Avail Type<br>Maximum Length 3:00 • Inser                                                              | rt one track from Category before last spo                                |                           | 1                                                                              |  |  |  |  |  |  |
|                                                                                                    | DC                                                                        | 4                         |                                                                                |  |  |  |  |  |  |
| Maximum Units 6 C Insert one track from Category if no spots   Fill Priority 3 C Fill break completely |                                                                           |                           |                                                                                |  |  |  |  |  |  |
| Nominal Length 3:00 Color                                                                              | Name                                                                      |                           | C                                                                              |  |  |  |  |  |  |
| Notes                                                                                                  | -                                                                         |                           | ►<br>■<br>19<br>19<br>10<br>10<br>10<br>10<br>10<br>10<br>10<br>10<br>10<br>10 |  |  |  |  |  |  |
| OK Cancel                                                                                              | $\sim \rightarrow \rightarrow$                                            |                           | 1                                                                              |  |  |  |  |  |  |
|                                                                                                    |                                                                           |                           | 10:00 Spot Break                                                               |  |  |  |  |  |  |
|                                                                                                    |                                                                           |                           |                                                                                |  |  |  |  |  |  |
|                                                                                                    |                                                                           |                           |                                                                                |  |  |  |  |  |  |
|                                                                                                    | Insert Track Op                                                           | tions                     |                                                                                |  |  |  |  |  |  |
| The two "insert" fur                                                                                   | The two "insert" functions are enabled only when a Fill Category is       |                           |                                                                                |  |  |  |  |  |  |
| selected. The first o                                                                                  | ption will put a 'bumper'                                                 | announcem                 | ent before the                                                                 |  |  |  |  |  |  |
| final spot in the bre                                                                                  | final spot in the break. Example: " another hit is just 60 seconds away." |                           |                                                                                |  |  |  |  |  |  |
| -                                                                                                    |                                                                           |                           |                                                                                |  |  |  |  |  |  |
| The second option                                                                                      | will ensure that the break                                                | will never b              | be empty,                                                                      |  |  |  |  |  |  |
| something will always                                                                                  | ays be scheduled in it.                                                   |                           |                                                                                |  |  |  |  |  |  |
| B                                                                                                    |                                                                           |                           |                                                                                |  |  |  |  |  |  |
|                                                                                                    |                                                                           |                           |                                                                                |  |  |  |  |  |  |
| Format Clock Item Properties                                                                           |                                                                           |                           |                                                                                |  |  |  |  |  |  |
| General Start Time Con                                                                                 | nmand Attributes Cluster                                                  | Hours                     | 1                                                                              |  |  |  |  |  |  |
| Nominal Start 10:00 MM:                                                                                | SS from top of hour                                                       |                           | Accounts                                                                       |  |  |  |  |  |  |
| ■ Report nominal in automation log                                                                     |                                                                           |                           |                                                                                |  |  |  |  |  |  |
| 1. Heport nominal in automation                                                                        | 10 J                                                                      |                           | -0                                                                             |  |  |  |  |  |  |

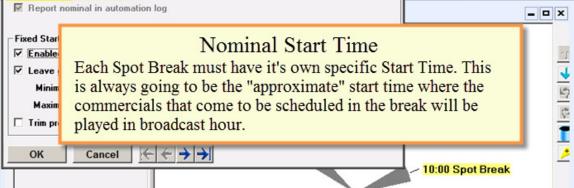

Billi

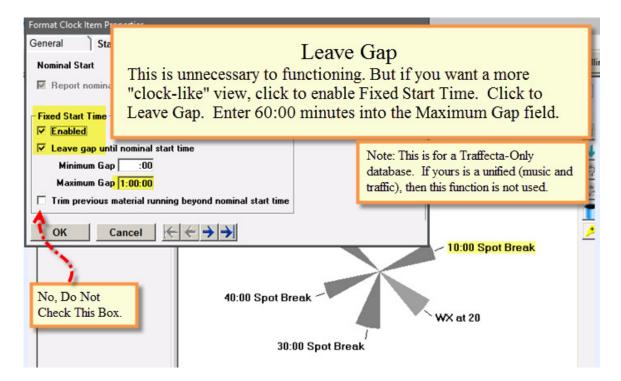